# Doku "FREEPLANE"

Stand: 16.12.2022

.

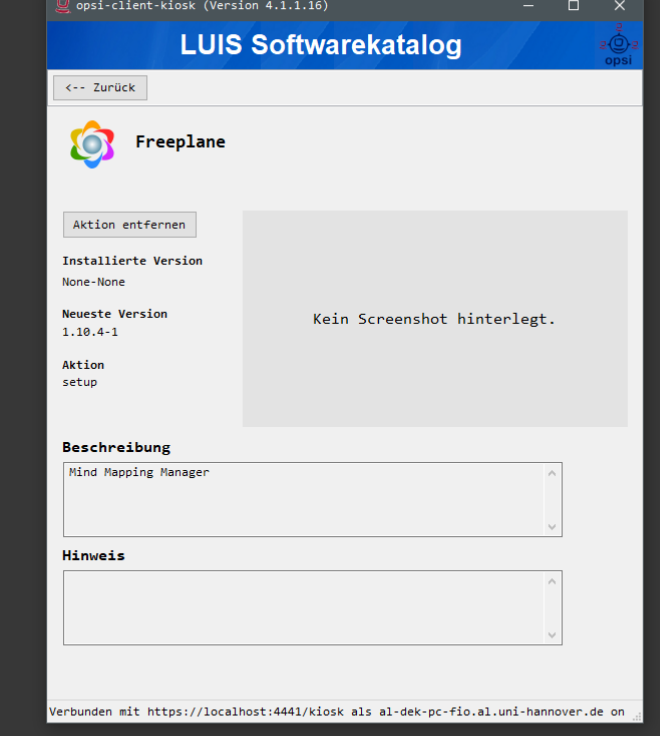

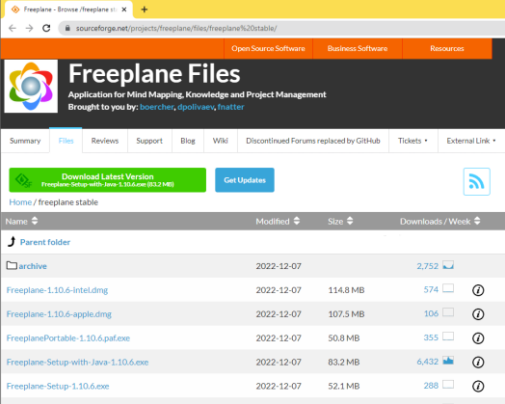

Download von:

[https://sourceforge.net/projects/freeplane/files/freeplane%20stable/](https://sourceforge.net/projects/freeplane/files/freeplane stable/)

Stand: 16.12.22

Freeplane-Setup-1.10.6.exe

## Lieblingstool

...

Windows +  $_{\mathfrak{p}}9^{\alpha}$ startet Freeplane (auf allen meine Computern)

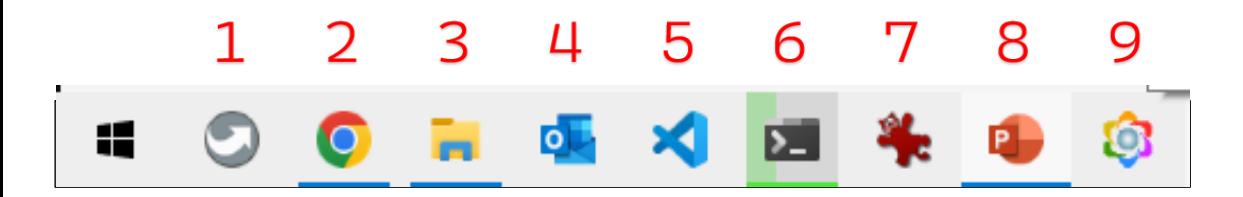

### Angepasste Einstellungen "Preferences"

Shortcut: STRG + ,

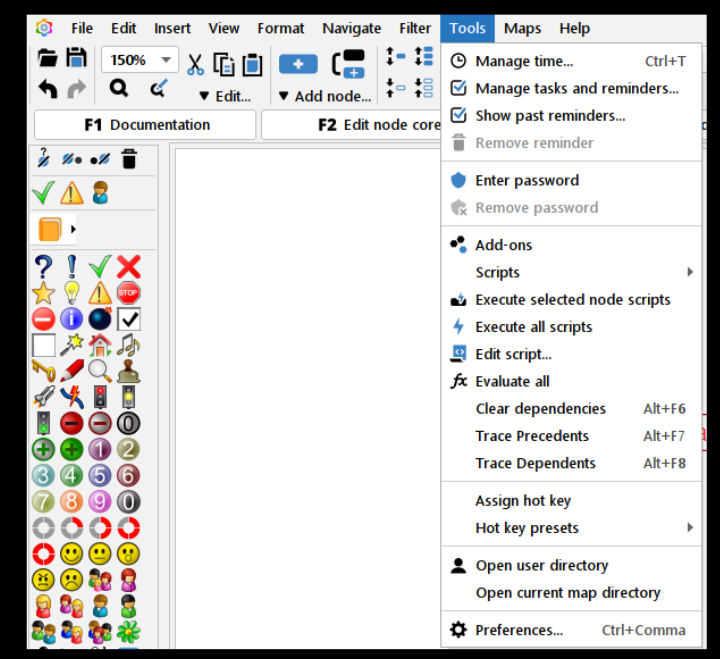

"Clones" sollen erkennbar sein.

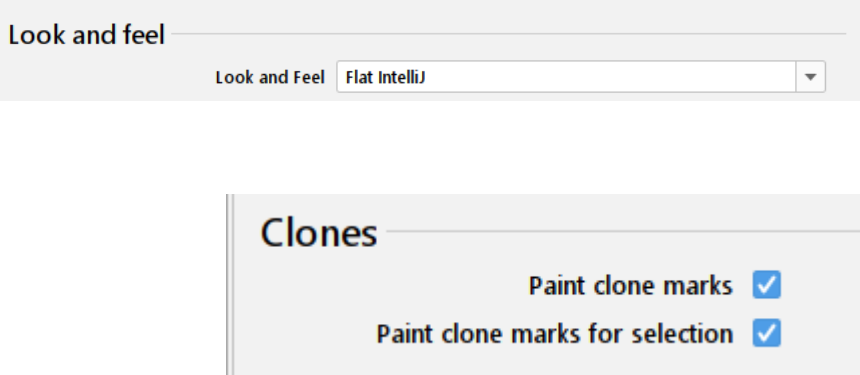

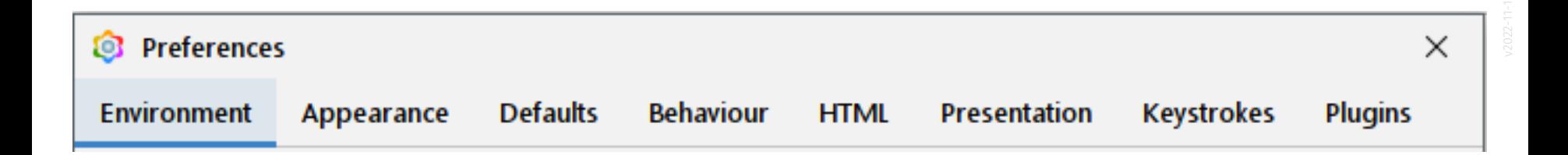

#### Preferences -> Appearance

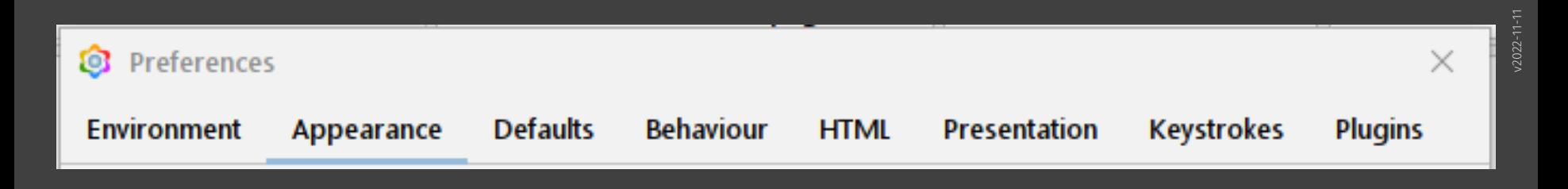

#### Preferences -> Defaults

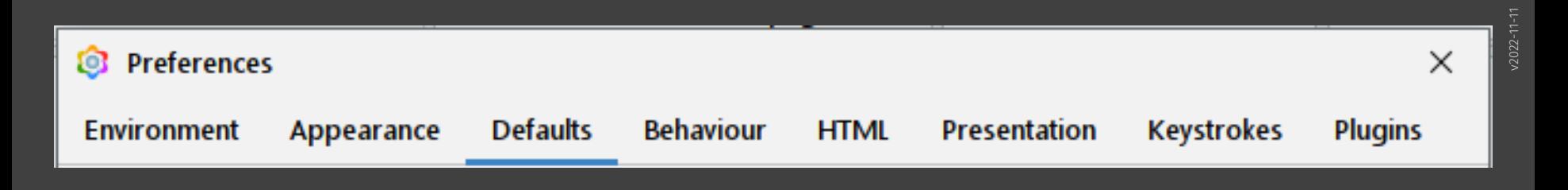

#### Preferences -> Behaviour

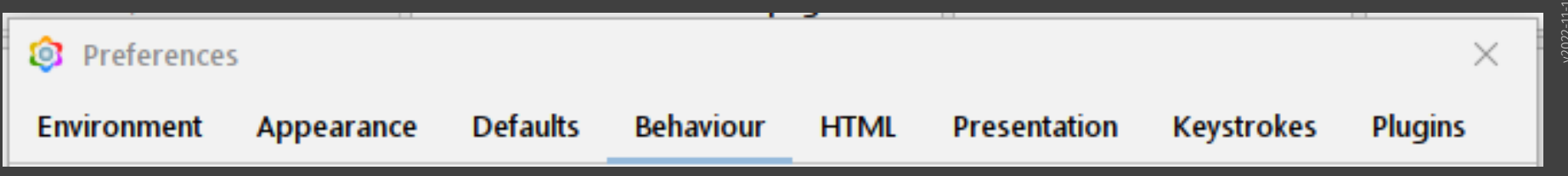

#### Preferences -> HTML

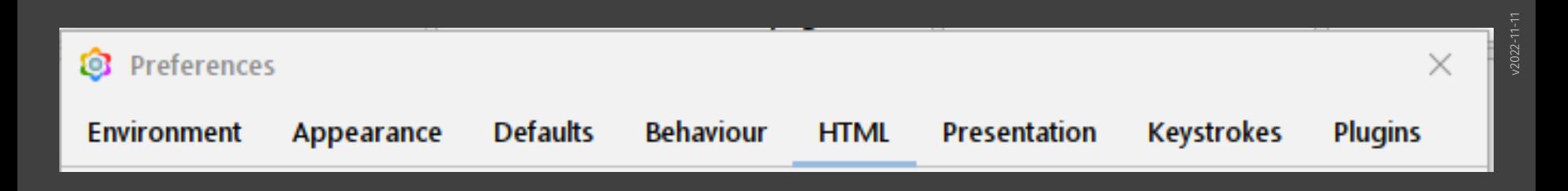

### Preferences -> Presentation

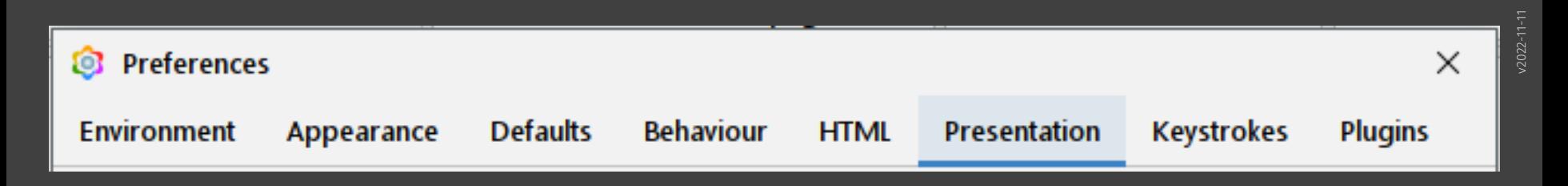

#### Preferences -> Keystrokes

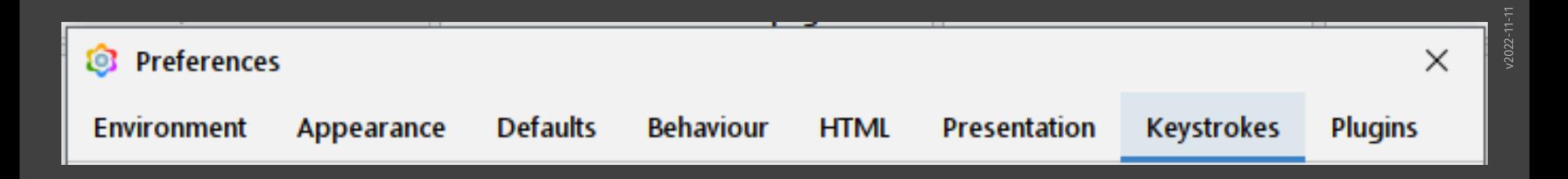

### Preferences -> Plugins

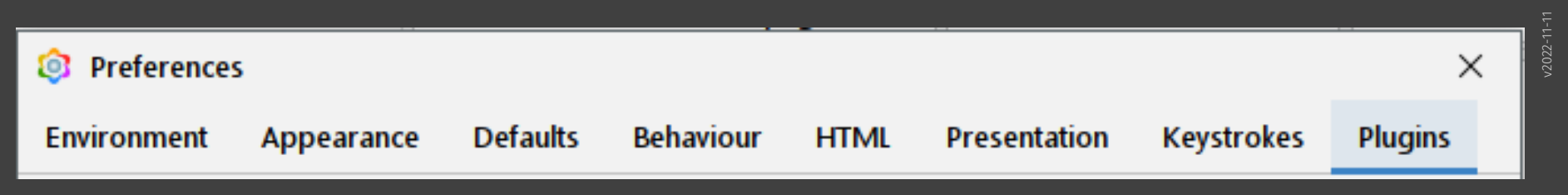

#### Angepasste Einstellungen: Preferences -> "Language"

Sprache auf "Englisch".

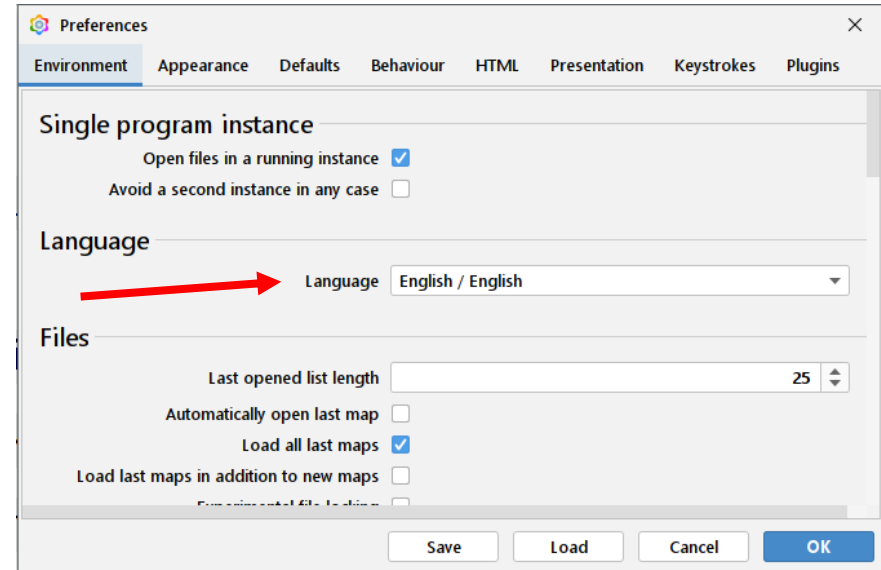

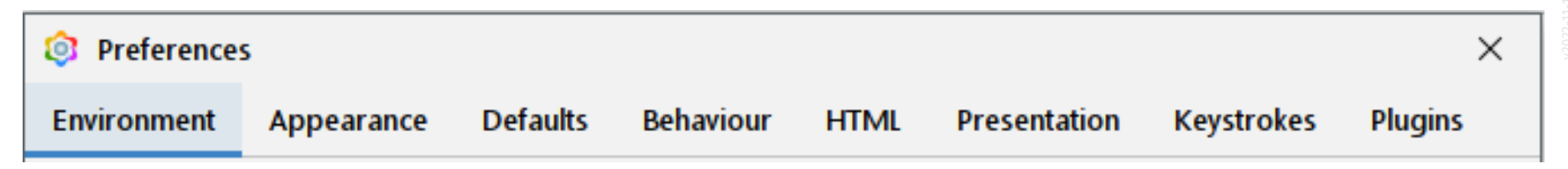

[https://www.archland.uni](https://www.archland.uni-hannover.de/thome) -hannover.de/thome